# **Manual för rapportering i Älgdata.se**

# Rapportera fällda älgar

### 1. Gå till sidan [www.älgdata.se](http://www.älgdata.se/)

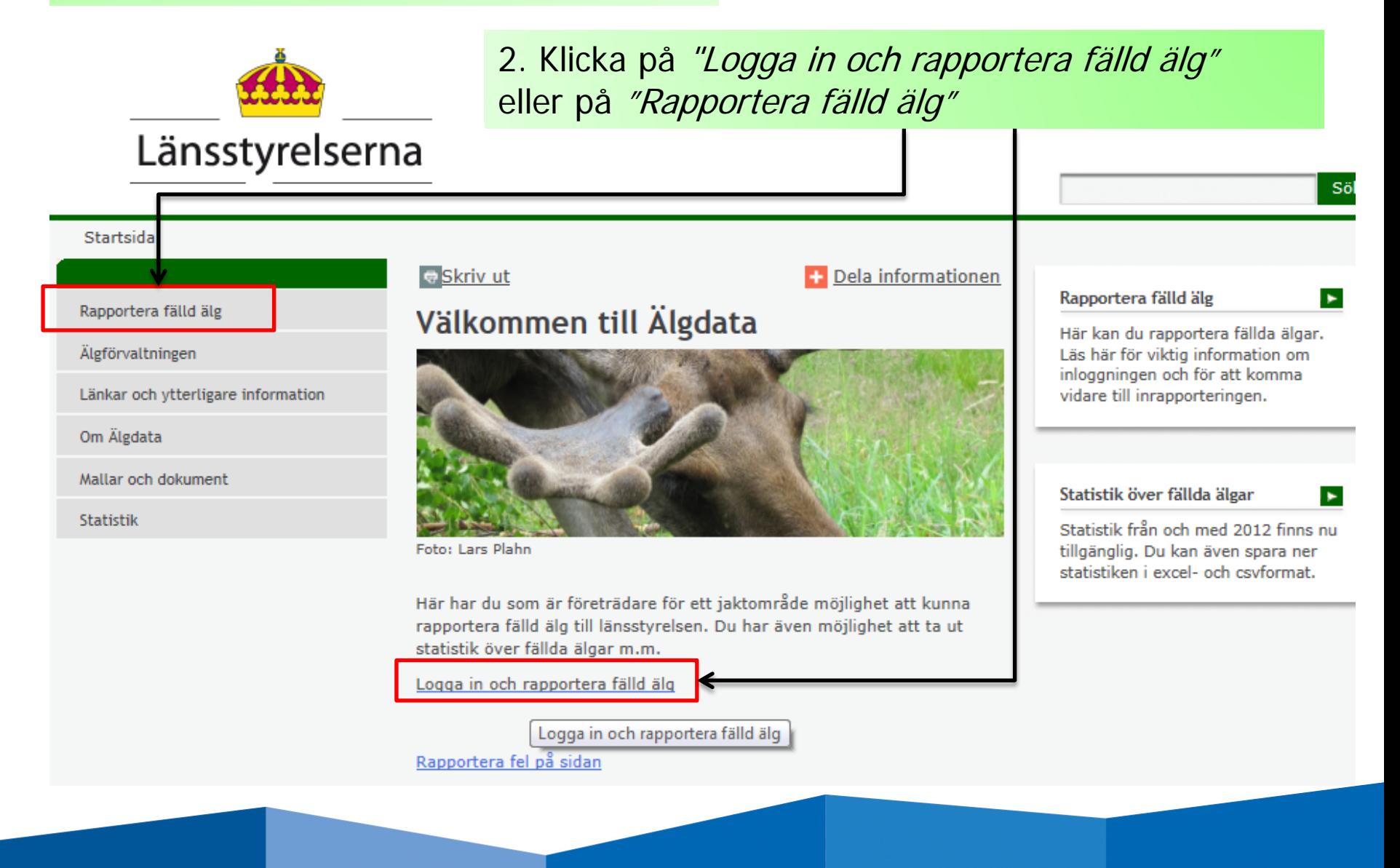

#### Startsida > Rapportera fälld älg

Rapportera fälld älg

**Inloggning Norrbotten** 

Rapportera i andra system

Länkar och ytterligare information

Länskoder

Älgförvaltningen

Mallar och dokument

Om Älgdata

Statistik

#### Skriv ut

### Rapportera fälld älg

Du som är företrädare för ett jaktområde kan rapportera in fällda älgar till länsstyrelsen här.

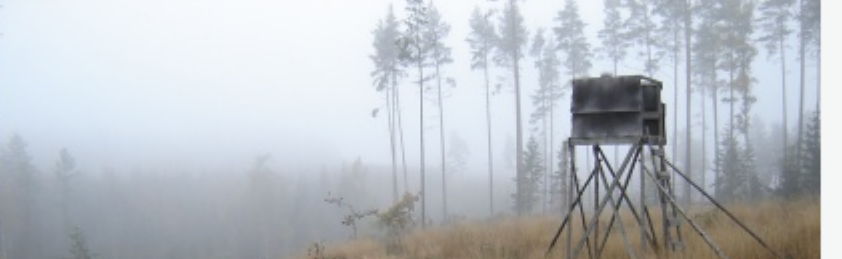

Foto: Nanny Christiansson

#### Viktig information om inloggningsuppgifterna

Du som är företrädare för ett jaktområde (ett licensområde eller ett älgskötselområde) kan logga in och rapportera fällda älgar.

### 3. Klicka på någon av dessa två för att logga in

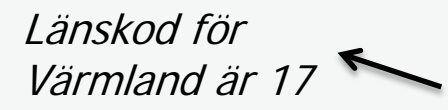

Inloggningsnamnet är jaktområdets registreringsnummer, t.ex. A-01-11-23-002. Observera att registreringsnumret nu består av nio siffror, istället som förut av sju siffror. De siffror som har lagts till är länskoden, 01 i exemplet ovan, och de skrivs efter den inledande bokstaven.

Om du bara har tillgång till det sjusiffriga registreringsnumret, så kan du se vilken länskod du ska använda här.

Lösenord distribueras av länsstyrelsen.

Logga in och rapportera in fällda älgar

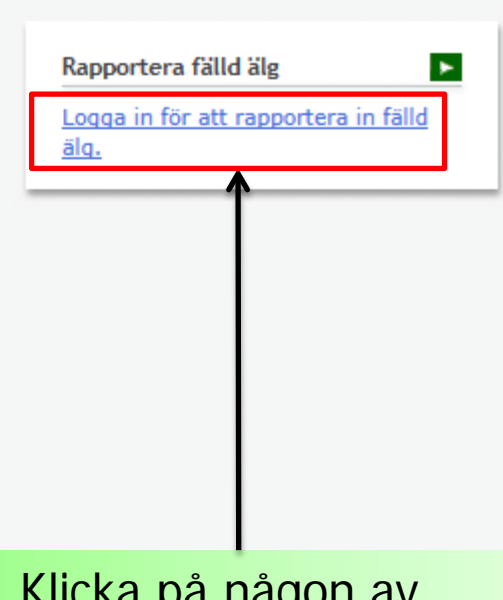

Dela informationen

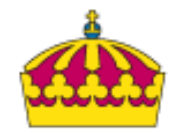

# **På inloggningssidan**

### Länsstyrelserna 4. Användarnamn är områdesnumret tillsammans med länskoden (17 för **Inloggning** Värmland) Länskoden skrivs in efter den inledande [hem] [logga in] bokstaven i områdesnumret  $\rightarrow$  A-17-xx-yy-zzz Användarnamn / Lösenord - Inloggning Användaruppgifter Användarnamn 5. Lösenordet står på papperet Lösenord "RAPPORTERING AV FÄLLD ÄLG OCH BETALNING AV FÄLLAVGIFT" som skickats ut Aktivera Single-Sign-On? Lösenordet kan fås på nytt om ni kontaktar 6. Klicka på "Logga in" Länsstyrelsen Logga in

## Nu är du inloggad...

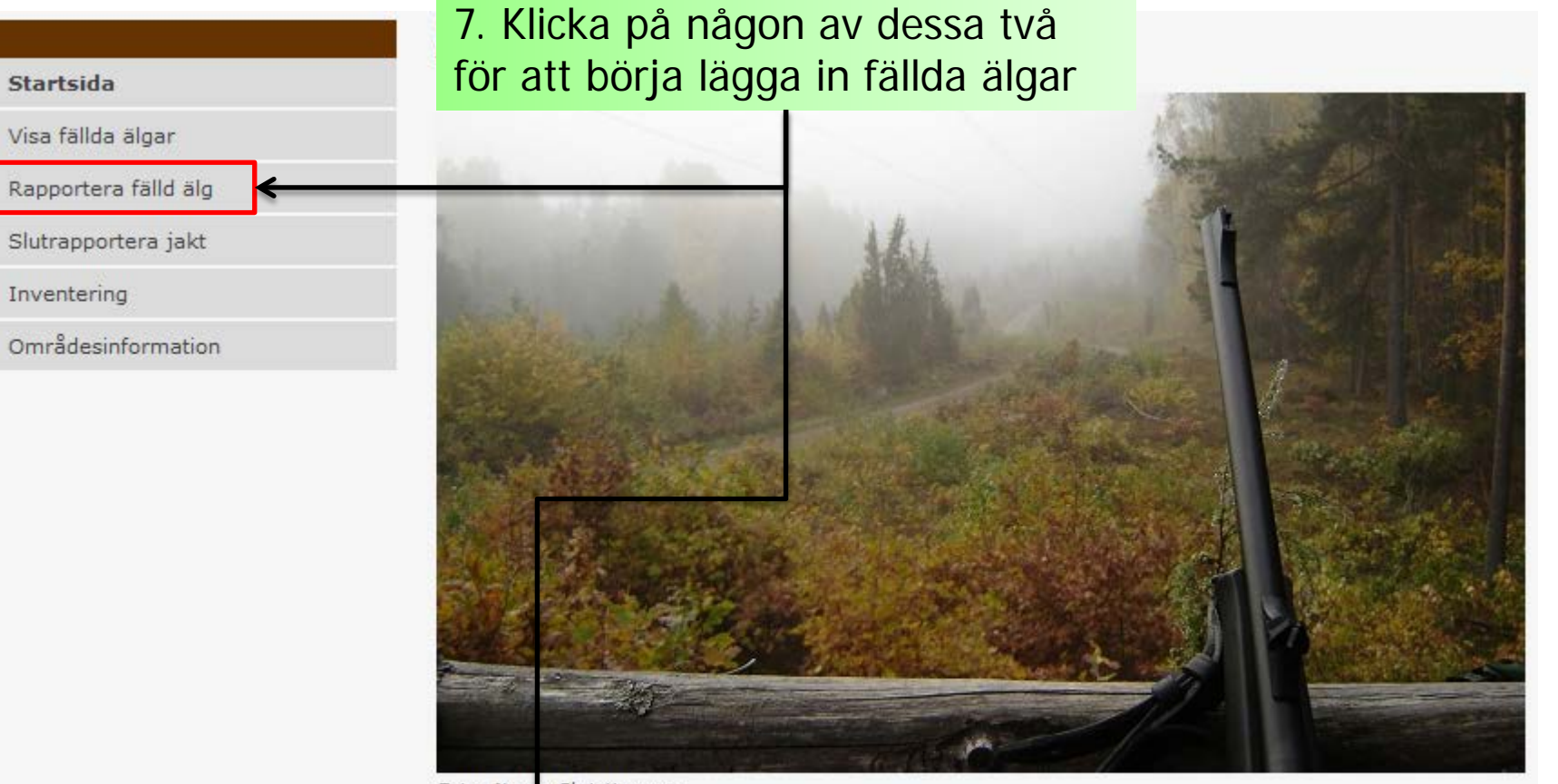

Foto: Nanny Christiansson

Välkommen till Älgdatas inrapporteringsdel.

Du kan myvigera t ex via huvudmenyn till vänster, menyn högst upp eller länkarna nedanför.

Rapportera fälld älg

Slutrapportera jakt

# **Dags att lägga in älgarna…**

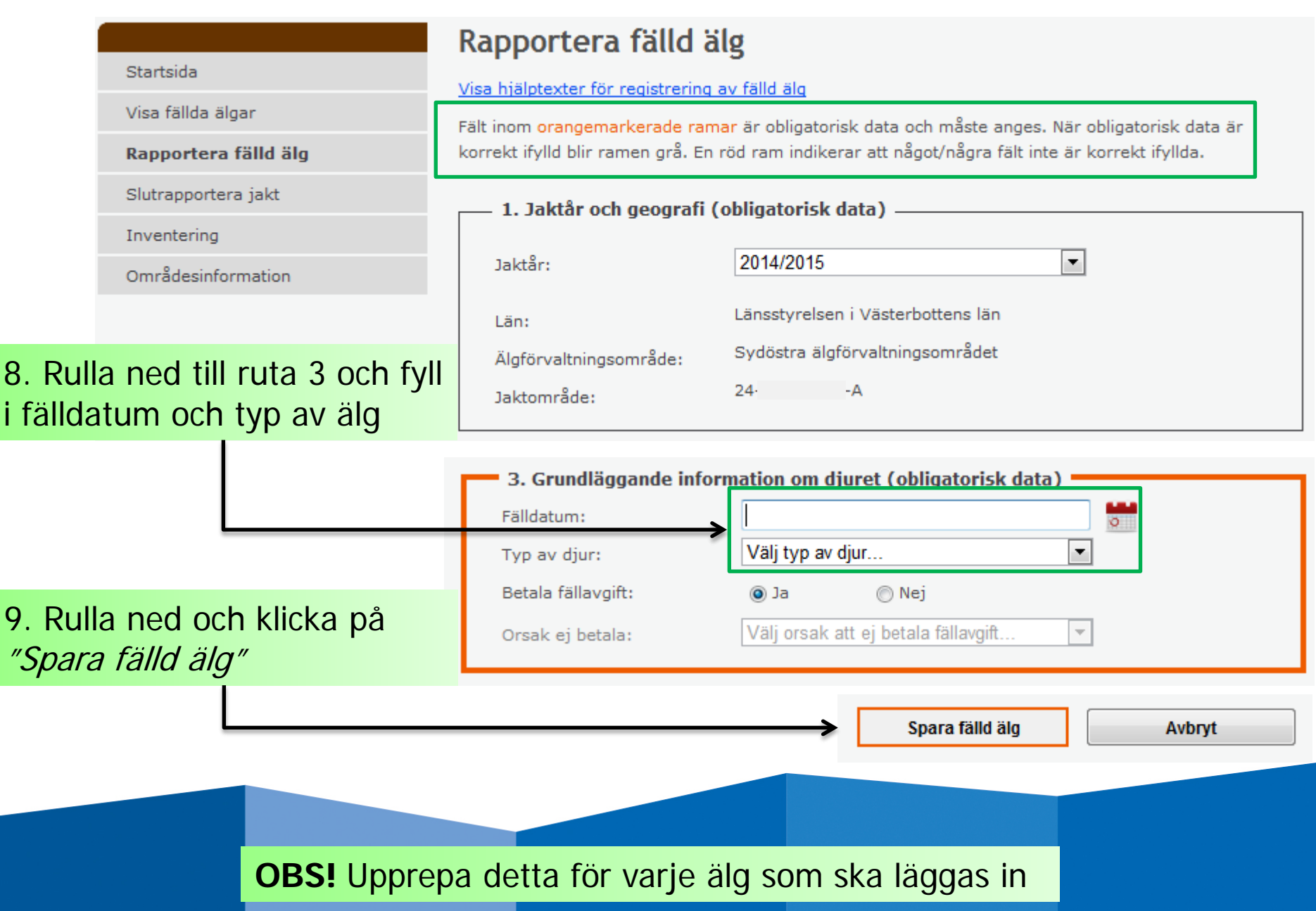

## **Betala fällavgift?**

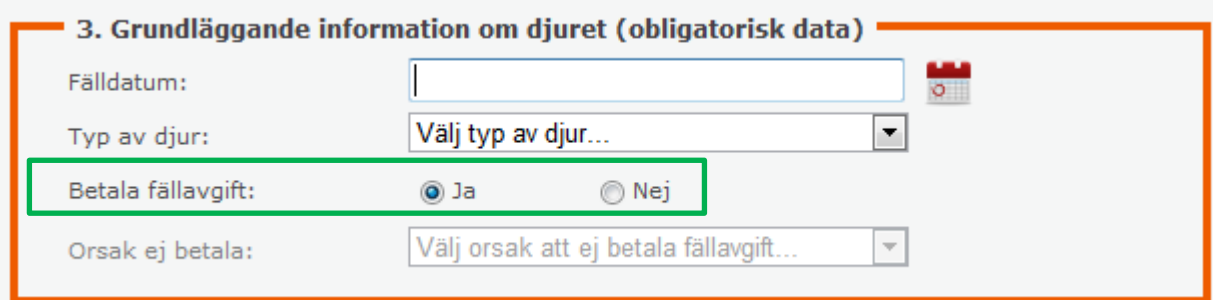

Vid "Betala fällavgift" ska Ja vara ikryssat.

Detta ändras bara till *Nej* i det fall en älg är otjänlig eller är påskjuten men inte återfunnen.

**Observera** att om älgen är otjänlig måste detta styrkas genom intyg från polis eller veterinär.

**Observera** att ingen inbetalning av fällavgift ska ske vid detta tillfälle. Inbetalning av fällavgifter görs först efter slutrapportering av jakt. (Se manual för slutrapportering av jakt)

# **Logga ut…**

ı

J,

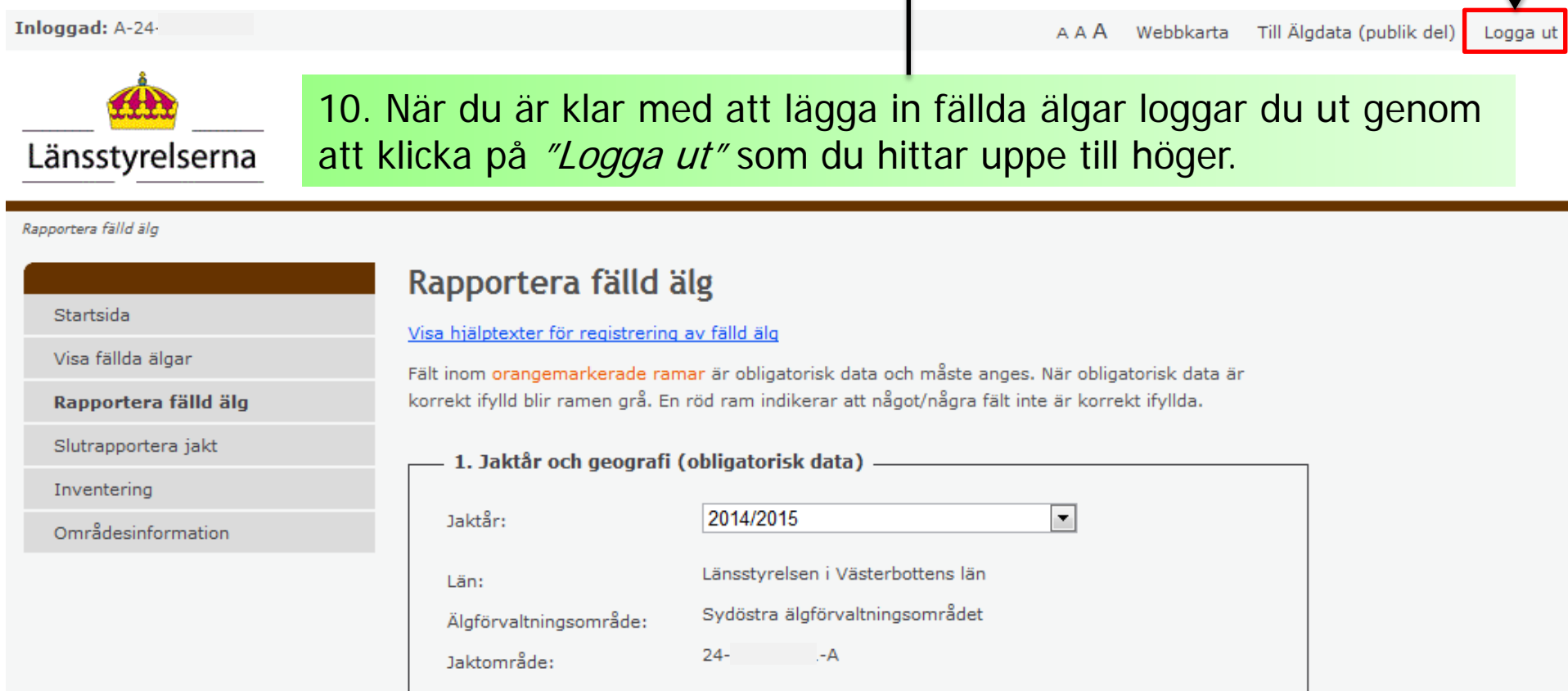

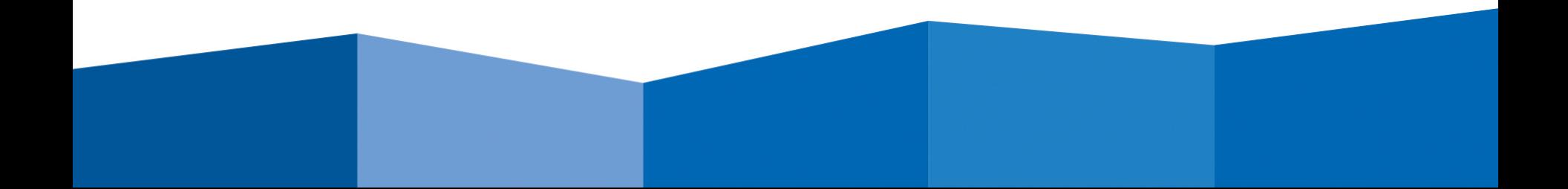

# **Nu är du utloggad och klar….**

Se även övriga manualer:

- Visa och redigera fällda älgar
- Slutrapportera jakt och betalning av fällavgifter